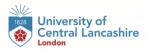

## Undergraduate Loan: Student Finance Guide 2023/24

1. Start by visiting; <a href="https://www.gov.uk/student-finance-register-login">https://www.gov.uk/student-finance-register-login</a> - click "Start Now" to begin your application.

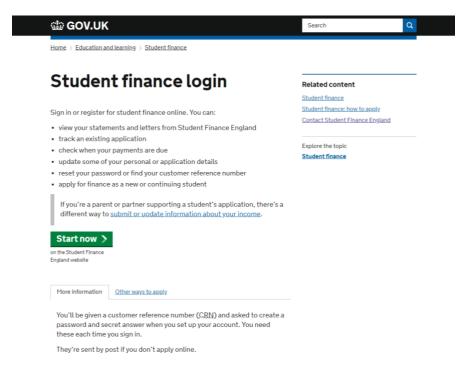

2. Click on the Create an Account.

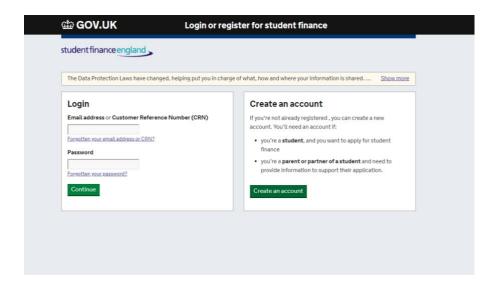

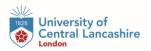

3. Select the relevant box then click continue.

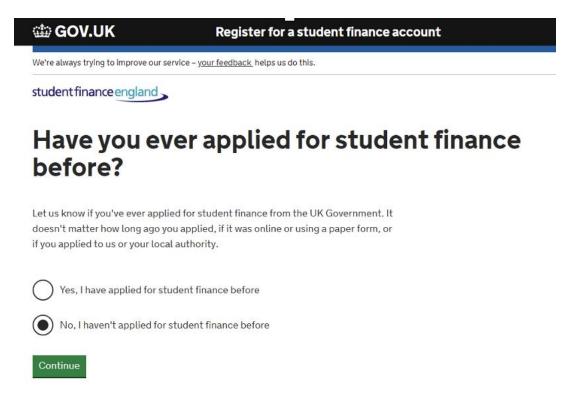

4. Once again, select the relevant box then click continue.

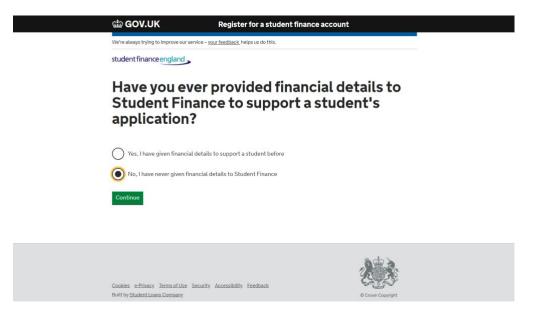

5. Input your personal information at this stage and then click **next**.

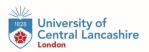

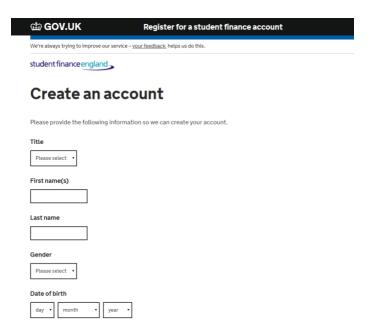

6. Once completed - fill in your home address and click next.

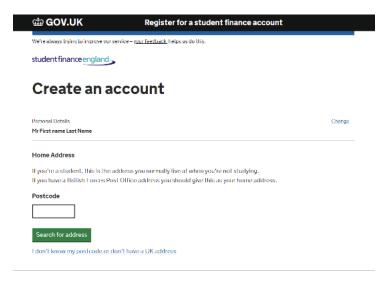

7. Fill out the appropriate details.

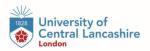

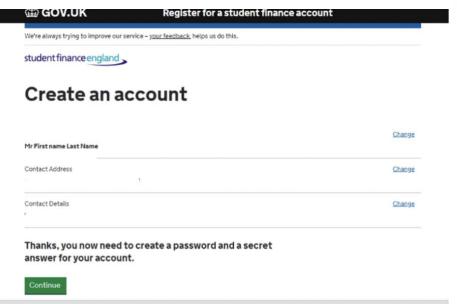

8. Set the Password /Security question and then click next.

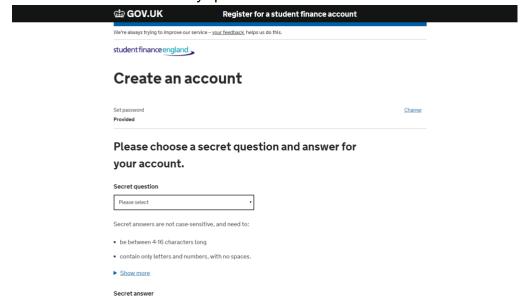

9. Please read the terms and conditions, once you have done this click continue.

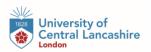

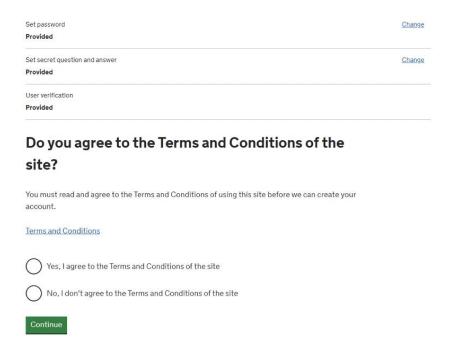

10. At this point, you will receive confirmation of your registration to Student Finance and will be given a "CRN Number". Please take note of this as this will be required to login in future.

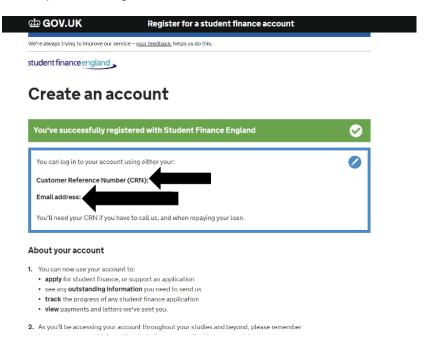

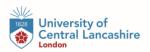

11. Now you have made of your Student Finance account. To move on to applying for student finance select **Apply for Student Finance**.

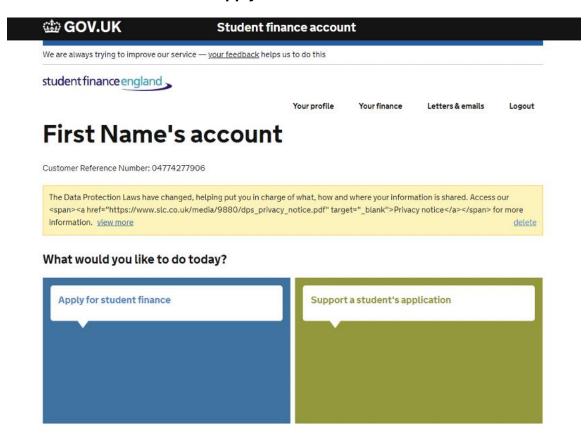

12. Click on **Higher Education** to proceed.

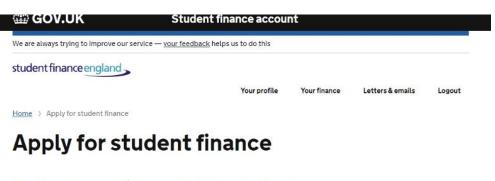

What type of student finance do you want to apply for?

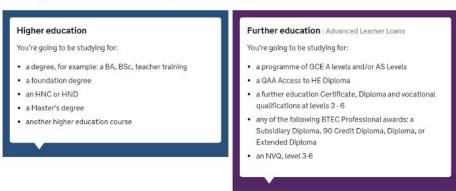

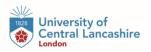

### 13. Click on **Undergraduate** to continue.

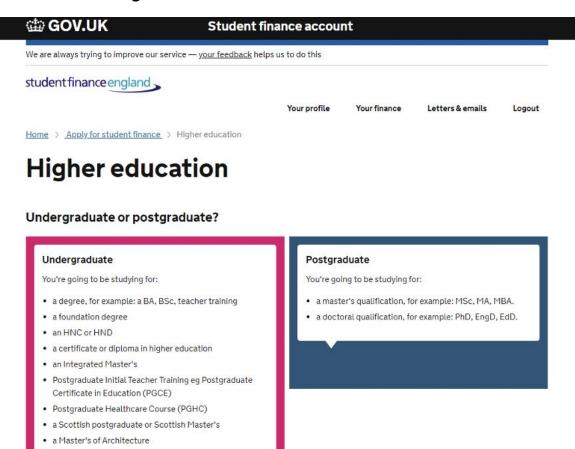

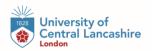

14. Select Full Time.

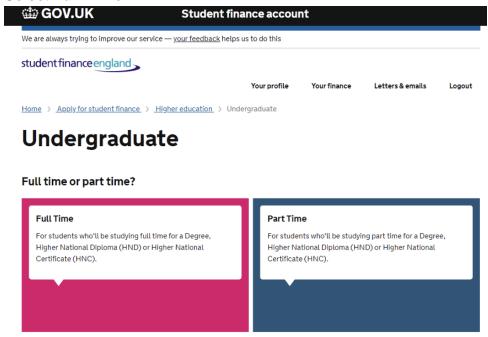

15. At the next stage, click your desired year of entry for example e.g 2023/24

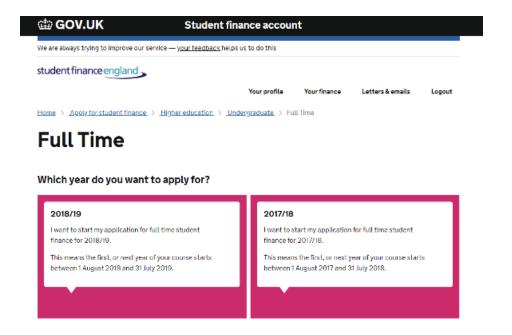

16. Answer the **about you and previous study** section(s) and click next.

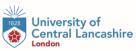

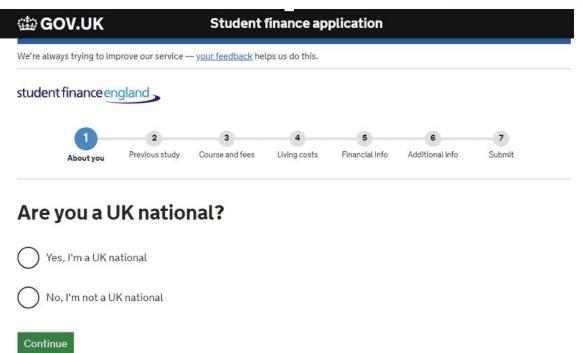

17. At this stage you need to choose the place you wish to study at, so here you need to type the **University of Central Lancashire.** 

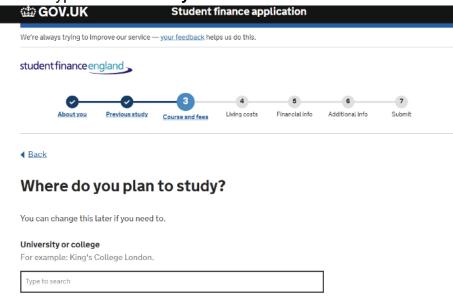

18. For Course selection please type your course title at this point. Please note all of our courses will have (UCLan London) at the end of the course title to identify as

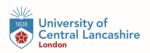

being taught at our London campus.

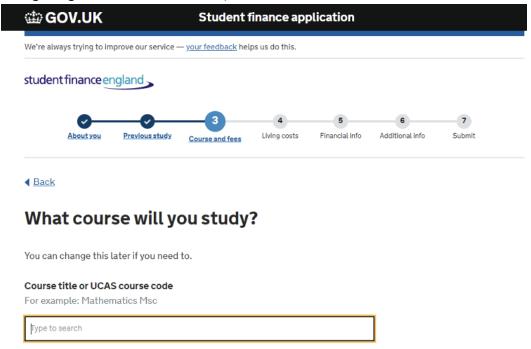

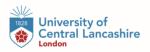

# What course will you study at University Of Central Lancashire (UCLAN)?

You can change this later if you need to.

Course title or UCAS course code

### For example: Mathematics Msc Health and Mental Health & Wellbeing (UCLan London) (Jan) Bachelor Degree with Honours Uclan london Nursing with Registered Nurse (Mental Health)(Mar) Bachelor Degree with Honours Main campus Nursing with Registered Nurse (Mental Health)(Sep) Bachelor Degree with Honours Main campus Mental Health & Wellbeing (Foundation Entry) (UCLan London) (Jan) 4 years Bachelor Degree with Honours Uclan london foundation year Mental Health & Wellbeing (Foundation Entry) (UCLan London) (May) Bachelor Degree with Honours 4 years Uclan london foundation year

19. Continue to fill out all of the remaining sections with accurate information including; your passport details, national insurance number and additional contact details.

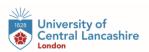

| ∰ GOV.UK                 | iov.or               |                           | Student finance application |  |   |   |  |
|--------------------------|----------------------|---------------------------|-----------------------------|--|---|---|--|
| /e're always trying to i | mprove our service - | — <u>your feedback</u> he | lps us do this.             |  |   |   |  |
|                          |                      |                           |                             |  |   |   |  |
| tudent finance e         | england -            |                           |                             |  |   |   |  |
| tudent finance e         | england              |                           |                             |  |   |   |  |
| tudent finance           | england              | <b>-</b>                  |                             |  | 6 | 7 |  |

◀ <u>Back</u>

### **Additional Contacts**

Tell us the names and addresses of two additional contacts. We ask for this so we can get in touch with you, if for example you move and forget to tell us. The people you name shouldn't live at the same address, and you must tell them you have named them as contacts. We won't use this information for anything else.

Skip additional contacts

| Contact 1          |
|--------------------|
| Contact's Forename |
|                    |
| Contact's Surname  |
|                    |

**20.** This process is now complete. Once you have completed your application Student Finance will ask you to print and complete a signed declaration. In addition, Student Finance may ask for proof of your documents to verify your application – if so, this will be listed at the final stage of the application. To complete your verification please follow the steps at the "Confirm Stage"

Please note that all students must complete and provide proof of a Student Finance application before registering.

Should you have any further questions or require assistance with your application please do not hesitate to contact us at finance@london.uclan.ac.uk or call on 0203 948 4440.